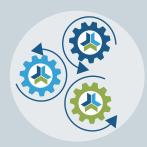

# Release Notes & Updates

# New Features and Updates for the (23.1) Release

Please check page 3 for a list of ALL our new features and updates. Here are a few updates that we want to highlight. :-)

# **Adding Social Media Icons to Your Catalog and More**

We hope you enjoyed a fun and festive holiday season. Attached, you will find the latest "presents" from the CE21 Development team! But first, here are a couple of new features we wanted to highlight this time around.

Related to your Catalog Appearance, we've made it far easier for you to add in your social media links to the footer. Many of you have opted into basically copying from your regular company's website when you signed up with us. However for many of you, your social media links are not included in that area. Most of us find creating the HTML for that rather difficult, so we've incorporated the social media information into our black footer bar that always shows up, rather than only providing that option when you use our standard CE21 footer.

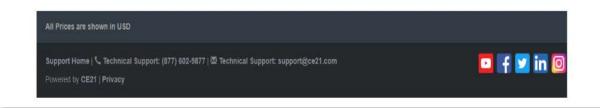

To add these to your catalog, go to **Appearance > Footer** and scroll to the bottom of the page. There you will find the "Add Social Media Information" option. Select that and then enter your social media links, complete with the https:// bit.

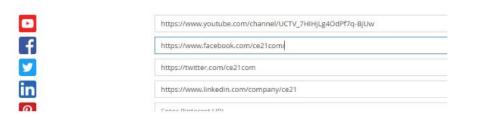

The next thing I wanted to include on the list is an update to the **Product Sales Import template**. Now, the update itself isn't so terribly exciting, but lately we've had a few folks ask if this was even possible, so I wanted to share it as sort of a PSA.

We have a product sales import template and when using it you can:

- · Create new users with just a First, Last and Email (or add to existing users' accounts)
- · Import users into products
- · Tell us what they paid
- Set the completion date
- · Set the order date to a date in the past
- Create a password for new users
- · And in this latest release: you can now add an expiration date to the product as you're importing the order.

To learn more about this powerful import, read our FAQ here.

We also want to give you a heads up to the way that the Catalog search page is looking in Manager. Not only is there an update to the layout, but when you click on the Clear button it shows 50 products instead of 5, and All Products, instead of only the Published ones. This kind of update will be coming out on other pages in Manager as well.

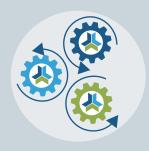

# Release Notes & Updates

# **New Features and Updates for the (23.1) Release**

If you have any questions about any of the features or functionality this release please submit your comment or question via the Help Bucket in Manager and a CE21 Team Member will be in touch.

## **FULL SYSTEM**

#### VIEWER/PRESENTER

 In the Presenter, we've updated to show the program name on the browser tab wherever you are within the presenter tabs

## LMS (Trident)

#### **SALES**

- Within the Sales Import template you now have the ability to set the users' expiration date using the template. Reminder: Since we updated our import tools regularly, always download the latest template from CE21 on any import.
- Fixed issue with bundles where they wouldn't work if you didn't allow the user to purchase the course multiple times.
- Fixed issue with the Product Sales report related to POs.

#### **CATALOG APPEARANCE**

• In the Footer area of your Appearance, you can now very simply toggle the social media icons on and off, even if you're using a custom HTML footer. Simply turn it on and then add in your social media information.

#### **CERTIFICATES/REQUIREMENTS**

- Fixed an issue with Affadavits for live events where it wasn't immediately opening up the certificate...
- Updated our SCORM tools to use the latest API version.

### **REPORTS**

- We have updated our Unauthenticated Link Stats report to give you more information about who is viewing your unauthenticated video links and how many times.
- In the Completion Report there are two new columns: Discount Used and Account Creation Date.

#### **PRODUCTS**

- · Fixed defect that was happening when you tried to use all three Add-On settings at the same time.
- For email reminders and communications within products, you can now click on the hyperlinked number to see who was emailed. We can't get the old data before this release, but we will have that information going forward now.
- Within the product's handout area, there is now more information about when and who uploaded presentation materials within programs.

## AMS (Lighthouse)

#### **ACCOUNTS**

Added a modal to confirm that an employee's company based membership will be ended when changing the company name in the employee's profile.

## DIRECTORY

• Fixed an issue where custom fields that are used as search widgets in the directory were not working properly.

### **GROUPS**

- Added the Company Based Membership owner's name into the membership tab for employees whose companies are members so they know who to contact if they have any questions about their membership benefits.
- Company Based Memberships: any former employees will be automatically removed from the CBM and will be removed from the dropdown of employees that an admin can assign.
- Created a new standard group type for Automated groups which can be created using smartlists. More to come about this new cool group type in an email soon!